## 1. Přihlaste se na stránku

https://zsjalubi.bakalari.cz/login.aspx

nebo

4.

- 2. Přihlaste se na školní stránky www.zsjalubi.cz
- 3. Klikněte na tlačítko ŽÁKOVSKÁ KNÍŽKA

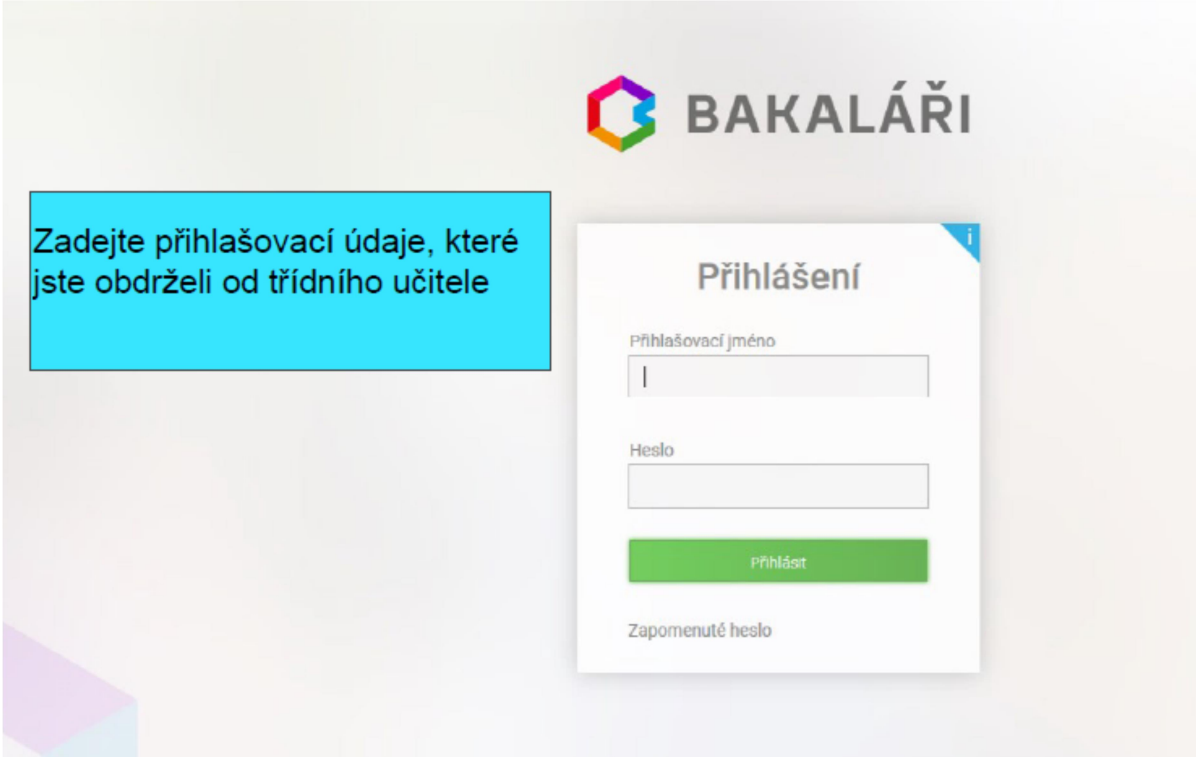